## **Outlook: Lokale Ordner zur Archivierung anlegen**

Zunächst muss eine zusätzliche Datendatei zu Outlook hinzugefügt werden.

## **1. Gehen Sie auf Datei > Informationen > Kontoeinstellungen > Kontoeinstellungen…**

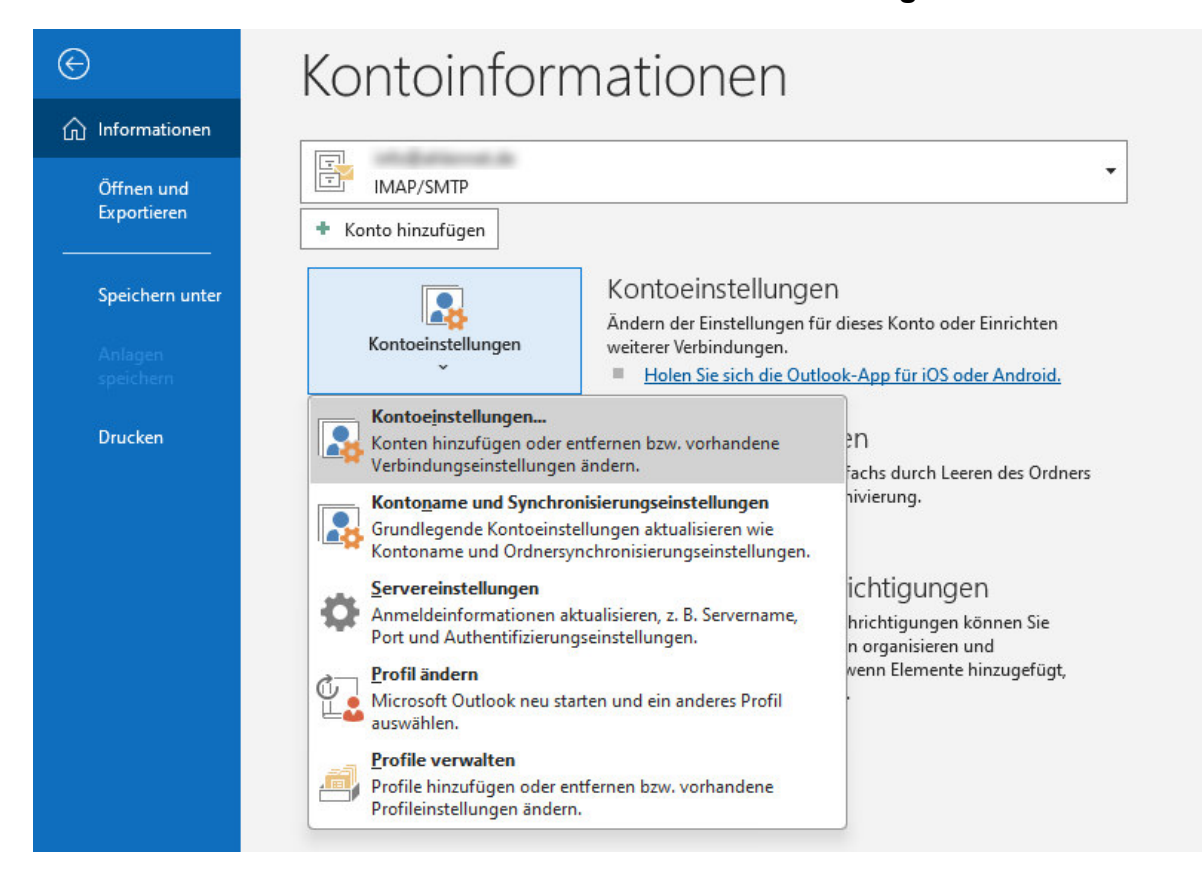

**2. Klicken Sie auf den Karteireiter Datendateien, dann auf Hinzufügen…** 

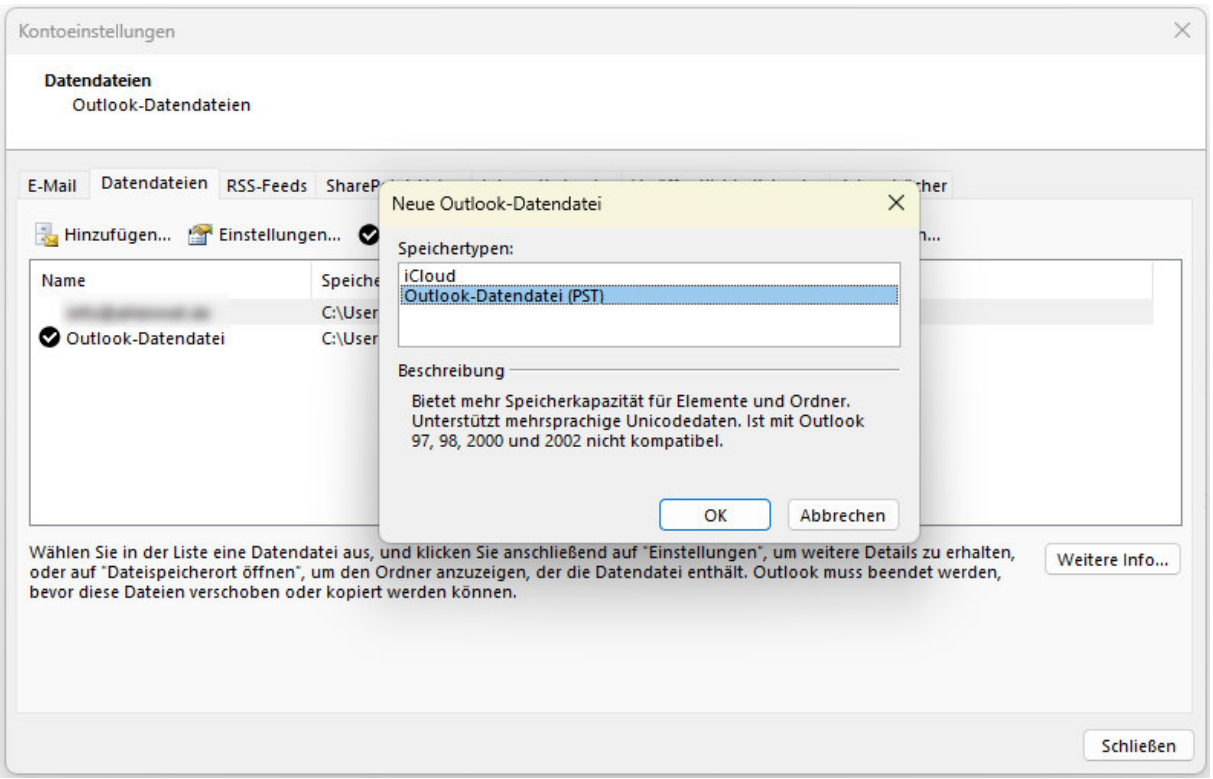

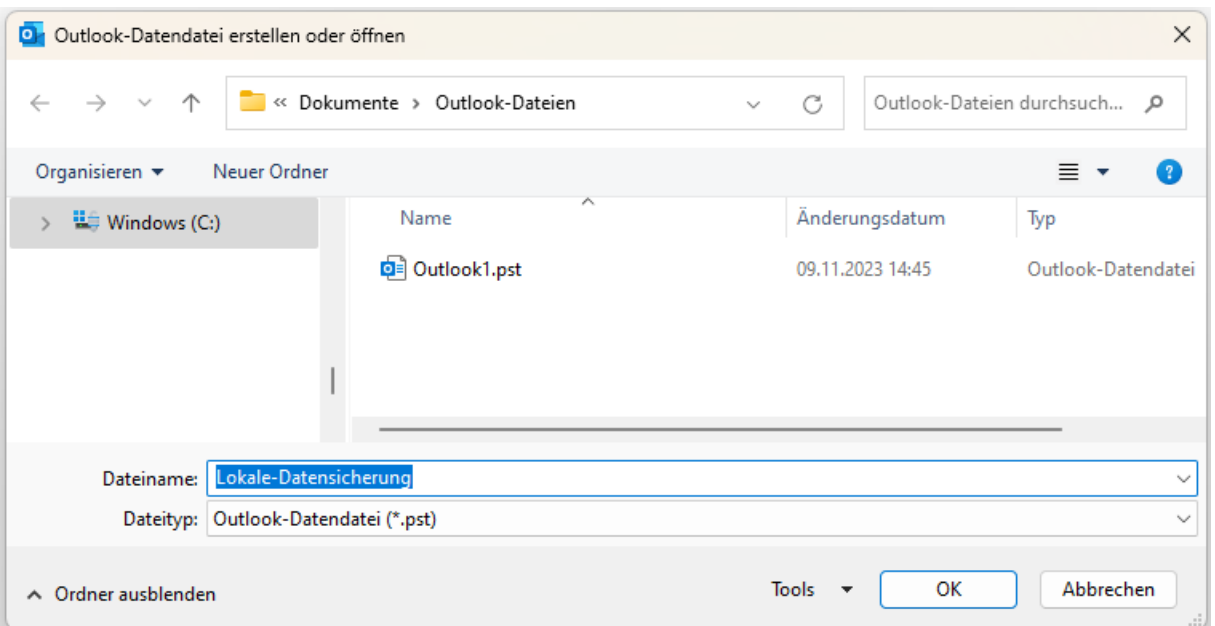

## 3. Bestätigen Sie den Datennamen "Lokale-Datensicherung" mit OK

## **4. Verschieben Sie alte Daten vom Postfach in die Lokale Datensicherung**

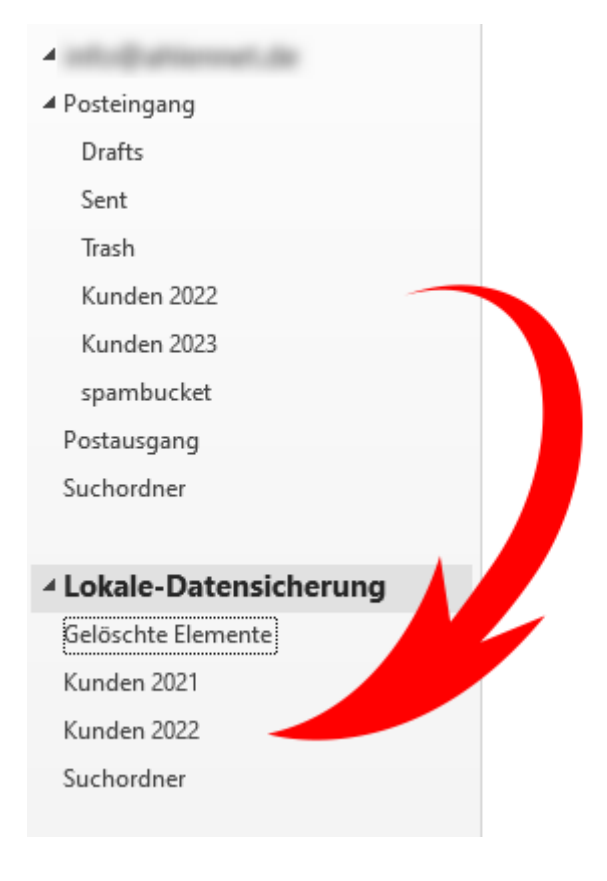